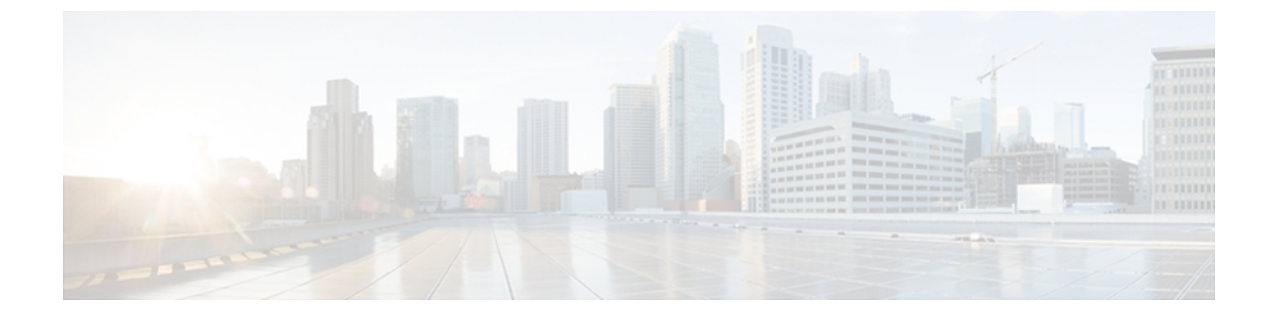

## **Caveats**

- Search for Cisco Jabber for [Windows](#page-0-0) Bugs, page 1
- Open in this [Release,](#page-1-0) page 2
- Fixed in this [Release,](#page-1-1) page 2
- Fixed in Previous [Releases,](#page-3-0) page 4

# <span id="page-0-0"></span>**Search for Cisco Jabber for Windows Bugs**

#### **Bug Classification**

Г

Known defects, or bugs, have a severity level that indicates the priority of the defect. Development managers usually define bug severity. Severity helps the Cisco Jabber for Windows product team focus on bug fixes for future releases and prioritize fixes.

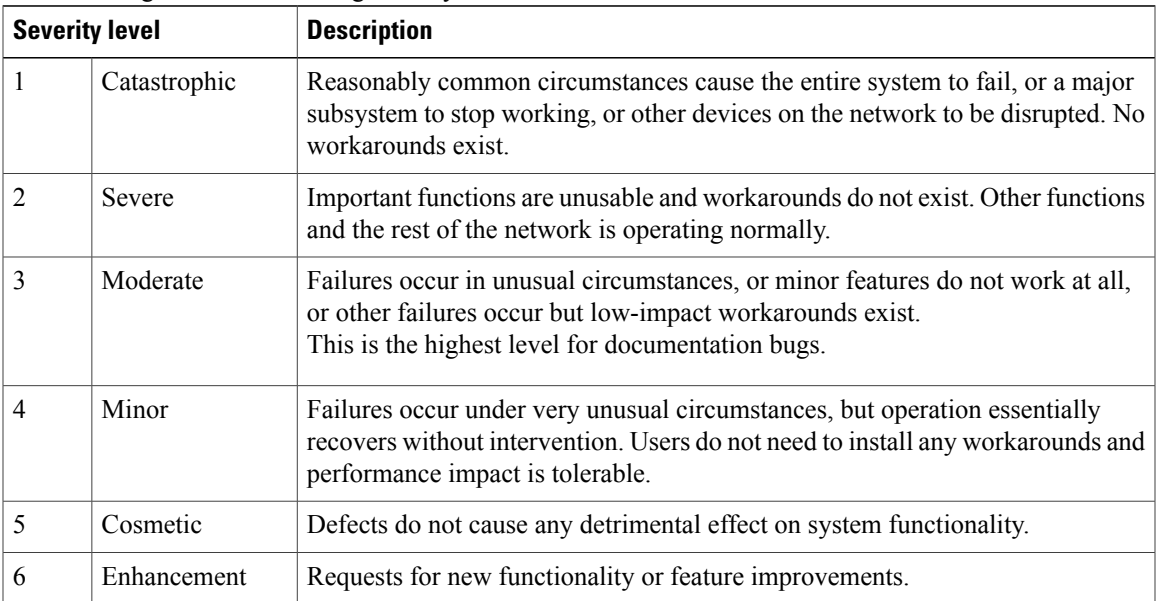

The following table describes bug severity levels:

#### **Bug Toolkit**

You can search for bugs and issues with the Cisco Software Bug Toolkit. To access the bug toolkit, you need the following:

- Internet connection and Web browser
- Cisco.com user ID and password

#### **Access the Bug Toolkit**

To access the Cisco Software Bug Toolkit, do the following:

- **1** Go to <http://tools.cisco.com/Support/BugToolKit/action.do?hdnAction=searchBugs>
- **2** Sign in with your Cisco.com user ID and password.
- **3** Do one of the following to search for a bug:
	- Enter a bug ID in the **Search for Bug ID** field and select **Go**.
	- Specify search parameters in the appropriate fields and select **Search**.

For more information about how to search for bugs, create saved searches, and create bug groups, select **Help** in the top right of the **Bug Toolkit** page.

### <span id="page-1-0"></span>**Open in this Release**

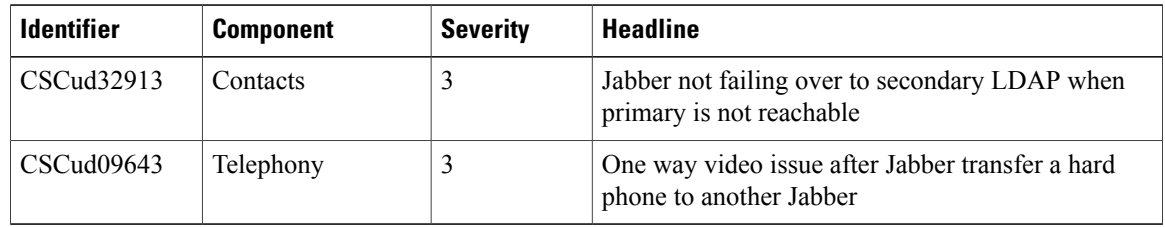

### <span id="page-1-1"></span>**Fixed in this Release**

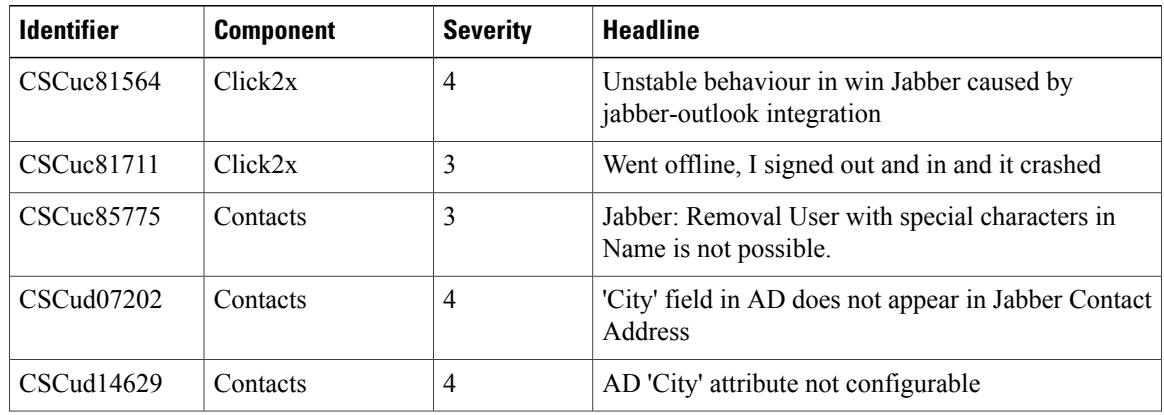

 $\mathbf I$ 

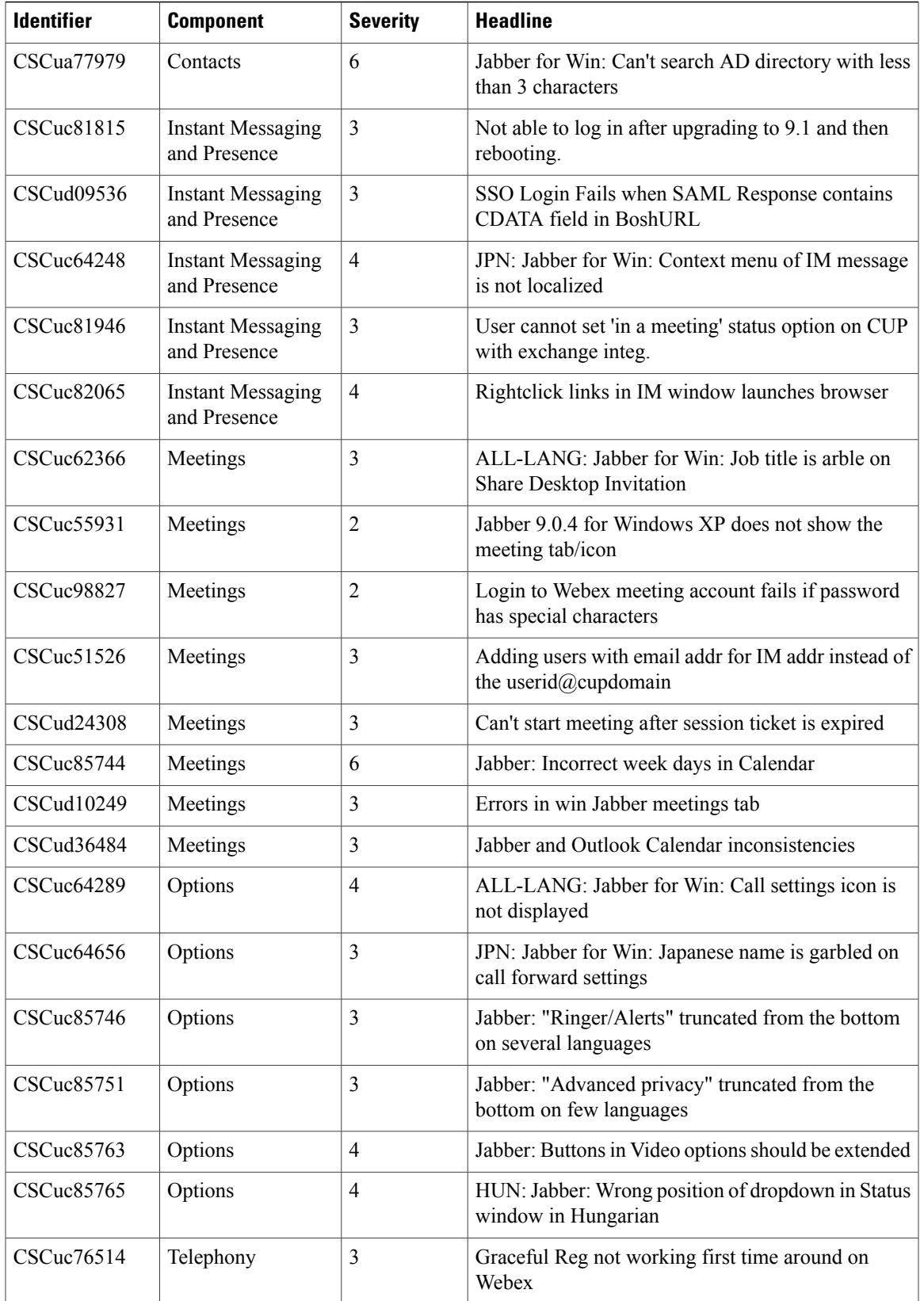

 $\overline{\phantom{a}}$ 

T

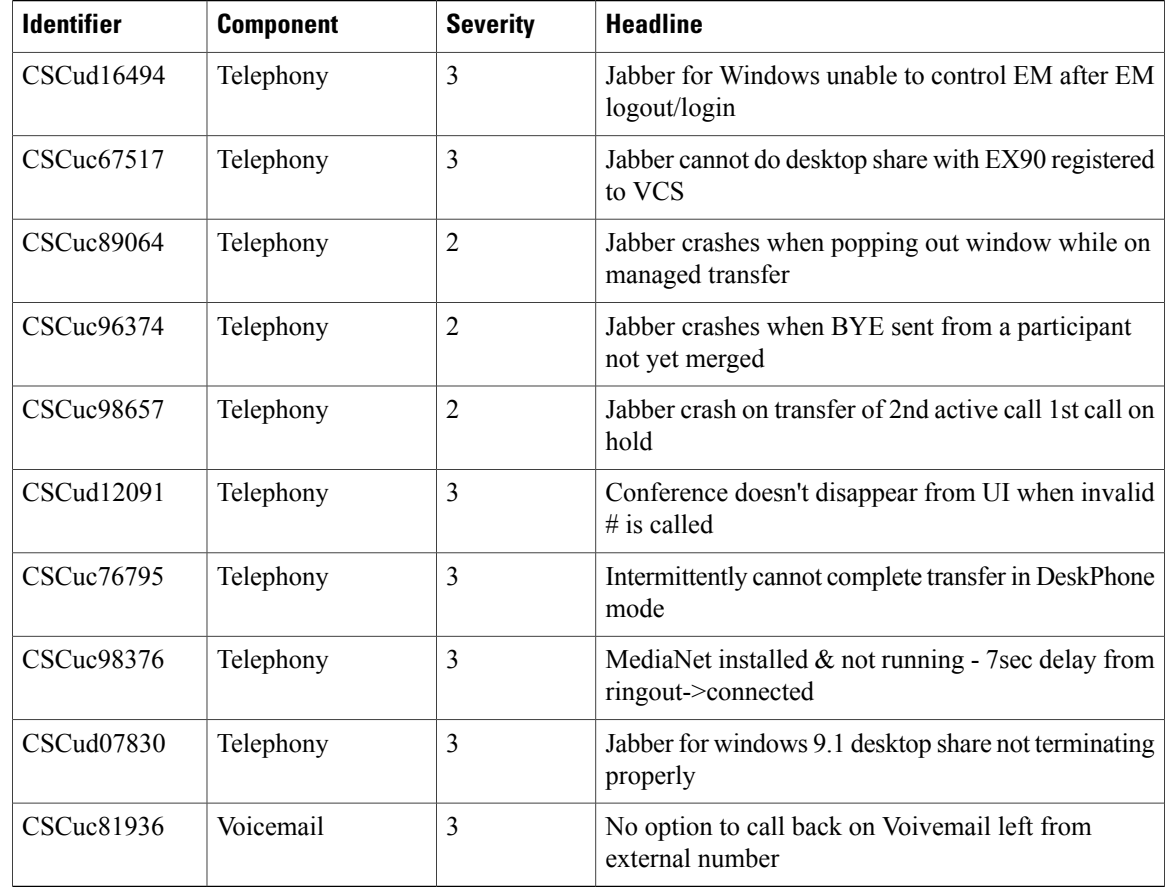

# <span id="page-3-0"></span>**Fixed in Previous Releases**

#### **9.1.0**

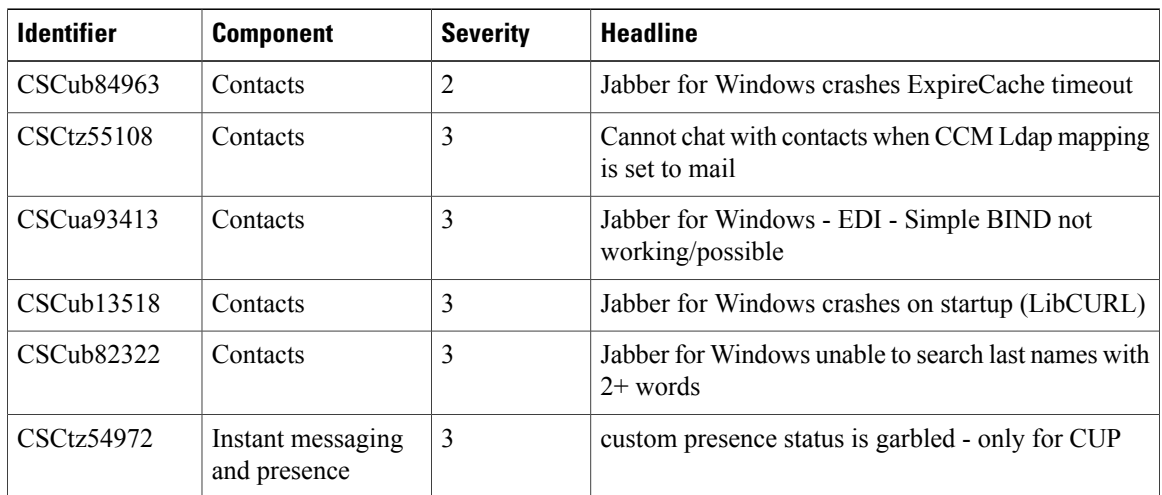

 $\mathbf{I}$ 

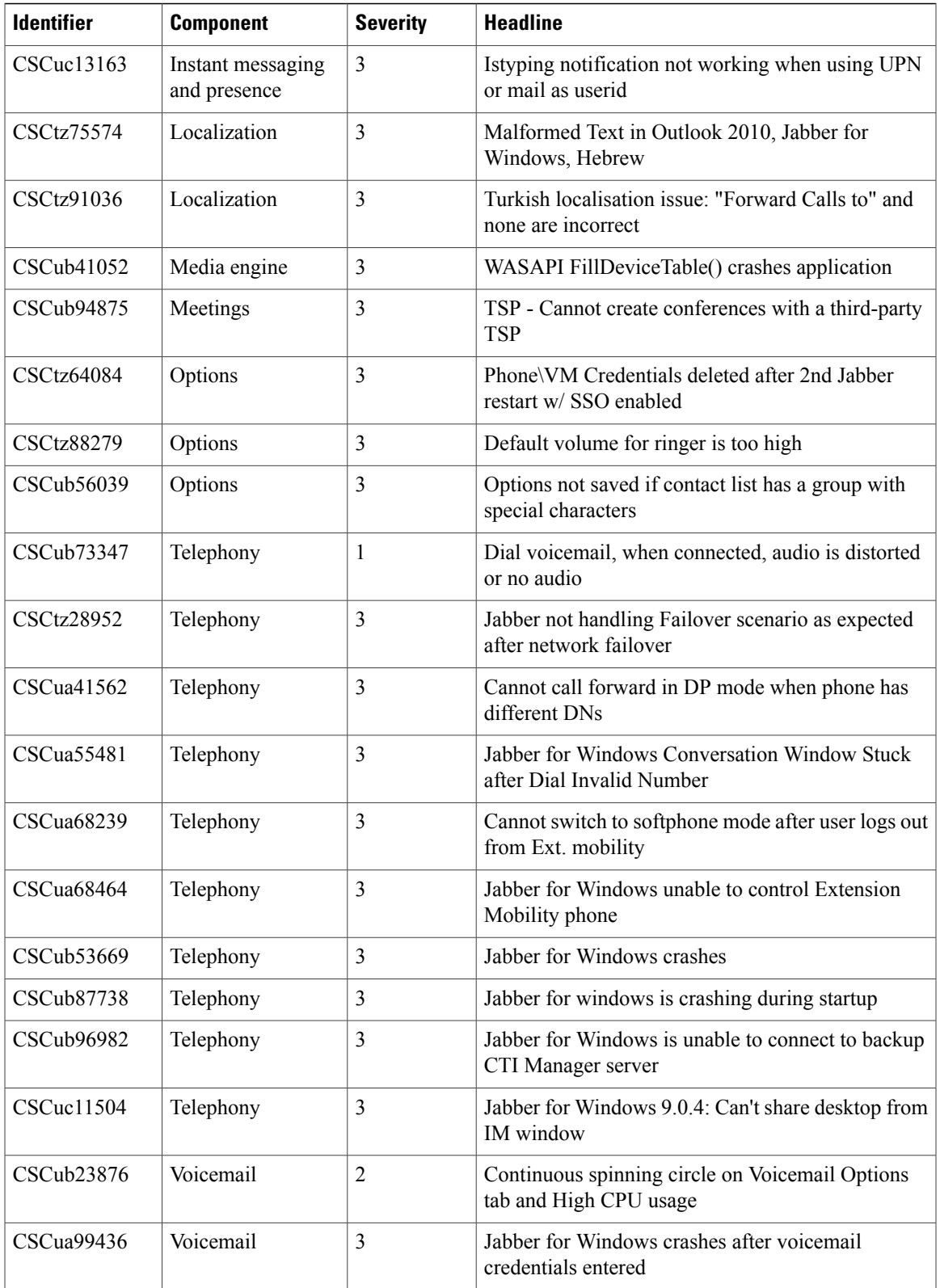

 $\overline{\phantom{a}}$ 

 $\mathbf I$